## python课程先导:软件安装

建议各位同学在自己电脑上安装python和anaconda,以及vscode软件,上课方便的话可以携

带自己的电脑,方便未来自主学习。

# **一、版本与工具**

Python⽬前有 **不兼容** 的两个版本: Python2.7+ 和 Python3 ,Python2 和 Python3 之间语法很⼤程 度上不能互通。

由于Python官方将在不久的将来停止对 Python2 的支持和更新, 而且绝大多数的库都已经迁移到了 Python3 中,因而我们强烈建议未来不要继续学习和使用 Python2,而是使用 Python3 。

初学者可以考虑**直接安装** Anaconda 。Anaconda 和 Python 解释器一般只安装一个就可以, 如无特殊 需求,不要重复安装。

**前面我们安装的 Anaconda 中包含的是 Python3,因此不需要再次下载。如果电脑上原来安装了 python2,请卸载掉。**

# **二、相关安装**

## **2.1 Anaconda 和 Python 的安装**

在网络上下载好Anaconda,地址为https://www.anaconda.com/, 并安装。大家可以简单操作一下, 以验证自己的 Python 版本正确与否:

打开 **Anaconda Prompt**,分别输入 python和 import this 进行检验,如下所示,最后点击 ctrl+d 退出 Python Shell:

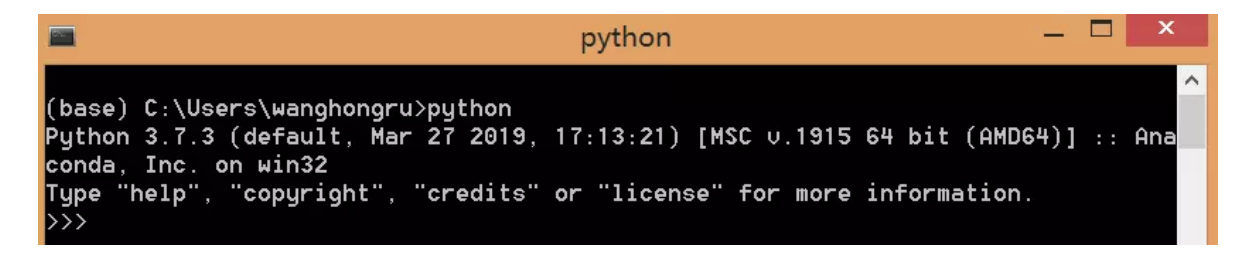

 $\gg$  import this The Zen of Puthon, bu Tim Peters Beautiful is better than ugly. Explicit is better than implicit. Simple is better than complex. Complex is better than complicated. Flat is better than nested. Sparse is better than dense. Readability counts. Special cases aren't special enough to break the rules. Although practicality beats purity. Errors should never pass silently. Unless explicitly silenced. In the face of ambiguity, refuse the temptation to guess. There should be one-- and preferably only one --obvious way to do it. Although that way may not be obvious at first unless you're Dutch. Now is better than never. Although never is often better than  $\ast$ right $\ast$  now. If the implementation is hard to explain, it's a bad idea. If the implementation is easy to explain, it may be a good idea. Namespaces are one honking great idea -- let's do more of those!

#### **2.2 Vscode下载**

点击 Anaconda Navigation (与点击 "Anaconda Prompt" 类似), 可以出现下图所示界面, 上课时 我们会用到 Jupyter Notebook IPython Spyder 以及 VS Code, 可以发现 VScode 没有 launch, 需要下载安装:

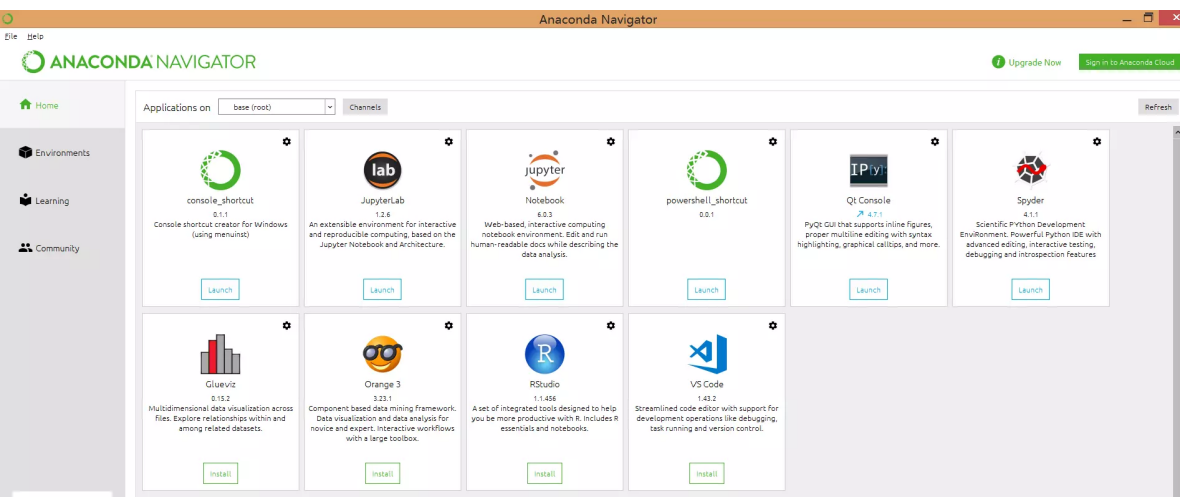

VScode 安装的具体操作为:

1)打开 [https://code.visualstudio.com](https://code.visualstudio.com/) 链接,选择对应的版本进行下载,然后找到 ".exe" 双击进行 安装:

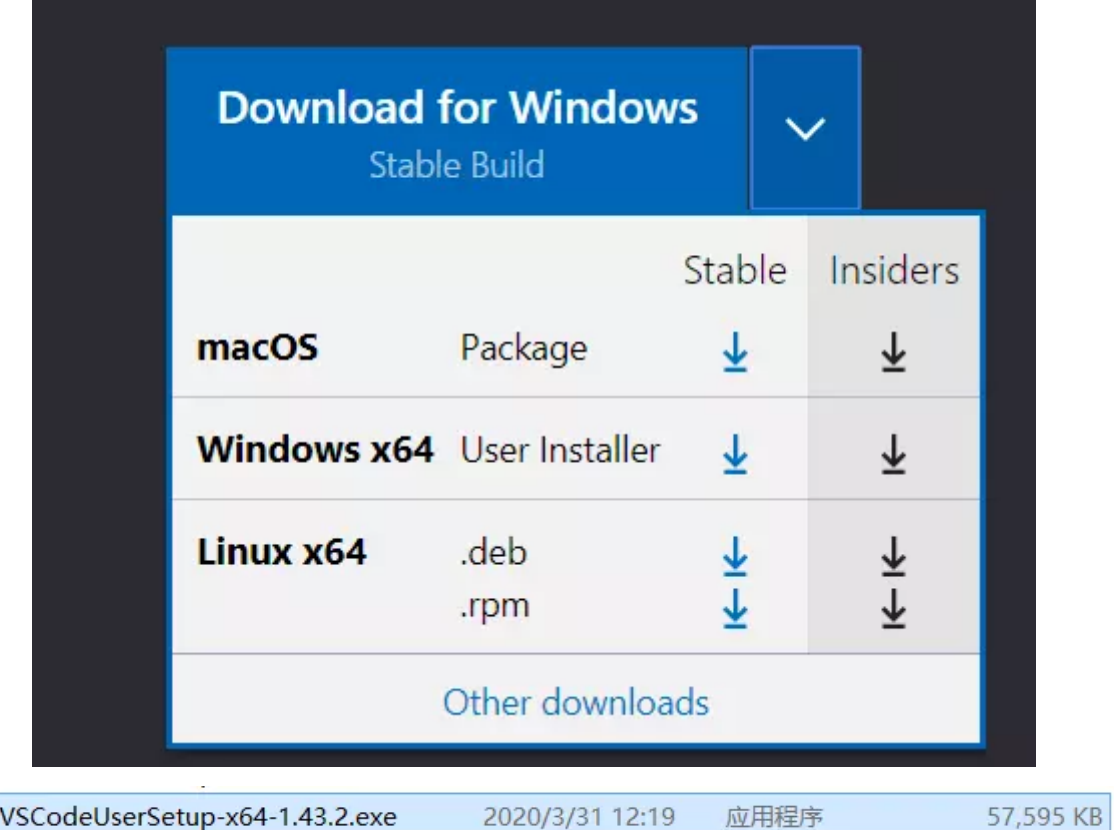

2) 安装成功后打开, 选择左边一列最下面的图标 (Extension), 输入 python , 点击 install 即 可:

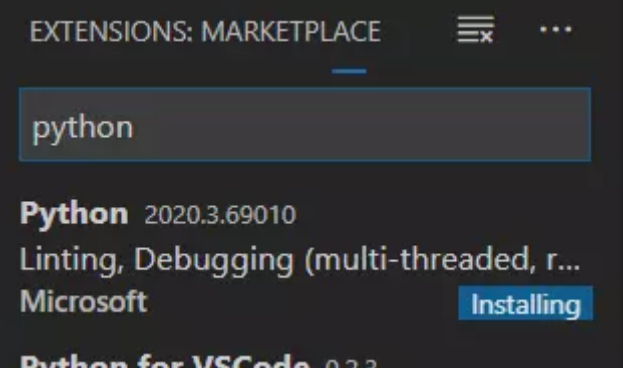

## **2.3 Git下载(这个暂时可以不用,但推荐学习)**

在开始下载前,请先登录 <https://github.com/>注册一个账号。

#### **2.3.1 Windows 版本下载**

×

打开网页 <https://git-scm.com/downloads>下载安装,注意:此次安装需要链接外网,打开 vpn 才可 正常下载安装程序。 安装完成后,在电脑桌面空白处右击选择 git → git bash 即可。

安装完成后,需要配置个⼈的名字和Email:

·git config --global user.name "your name"

·git config --global user.email "[sombody@somesite.com](mailto:sombody@somesite.com)"

```
wanghongru@Lenovo-PC MINGW64 ~/Desktop
$ git config --global user.name "Wendy1229"
wanghongru@Lenovo-PC MINGW64 ~/Desktop
$ git config --global user.email "17865193378@163.com"
wanghongru@Lenovo-PC MINGW64 ~/Desktop
```
**2.3.2 Mac版本下载**

**方法一**, 通过brew安装, 首先安装 homebrew:

/usr/bin/ruby -e "\$(curl -fsSL<https://raw.githubusercontent.com/Homebrew/> install/master/install)"

brew install git

**方法二**, 通过 Xcode 安装:

直接从 AppStore 安装 Xcode,运行 Xcode,选择菜单 xcode → Preferences,在弹出窗口中找 到 Downloads , 选择 Command Line Tools, 点击 Install.

## **2.4 Numpy等下载**

本课程所需要的包:

pip install numpy scipy pandas scikit-learn matplotlib tushare akdata jieba seaborn nltk selenium requests flask genism bs4 --upgrade

### **安装方法一:**

共有15个安装包,可以在 Notebook 中依次输入 "pip install xxx --upgrade" 进行安装 (xxx 为安 装包名称, 例如 numpy)

### **安装方法二——快速安装方法:**

1、将上述安装包名字粘贴复制到 txt 文件中,并将其上传至 jupyter notebook 中(操作方法与上传 .ipynb 文件相同),txt的名字大家可自行定义,在这里我使用的是 "r.txt",从下面的代码中可以看到。 另外, gensim 这一安装包比较特殊, 请以 "-i<https://pypi.tuna.tsinghua.edu.cn/simple>gensim" 的 形式粘贴进去。如下图所示:

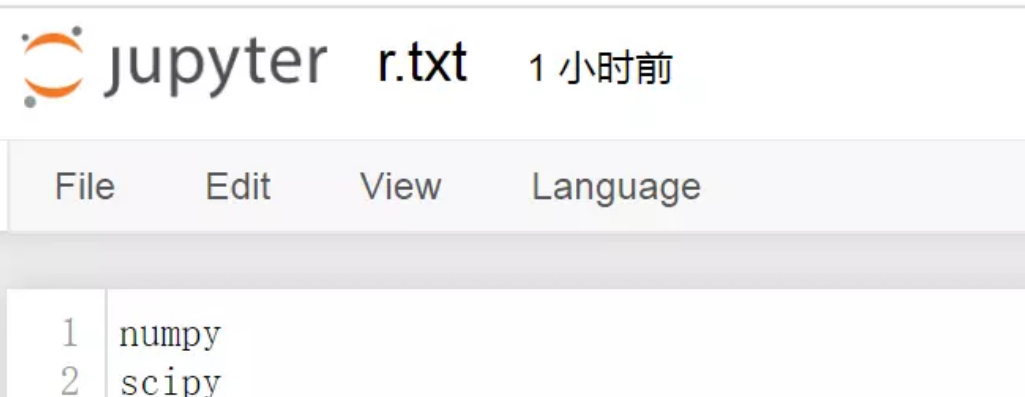

- 3 pandas scikit-learn  $\overline{4}$ tushare 5 6 akdata jieba 7  $nltk$ 8 selenium 9 10 requests 11 flask  $12$  bs4 13 seaborn 14 matplotlib  $-i$  https://pypi.tuna.tsinghua.edu.cn/simple gensim 15
- 2、在命令行中输入:

 $\overline{2}$ 

pip install -r r.txt

注: gensim 安装可能会遇到问题, 还可以尝试单独下载, 在 Anaconda Prompt 中输入以下代码:

pip install -i https://pypi.tuna.tsinghua.edu.cn/simple gensim --user

为检验是否安装成功,可在 jupyter notebook 命令行中输入 import gensim, 如果正常运行即表明 安装成功,如下图所示:

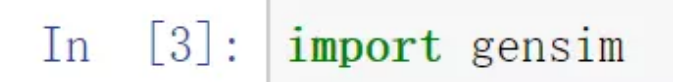

**如果是mac或者Linux,需要将 pip 换成** sudo pip3

**如果是Windows,后面可能还要加 --**user

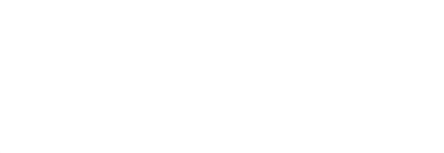